# sTiltV2

# Manual

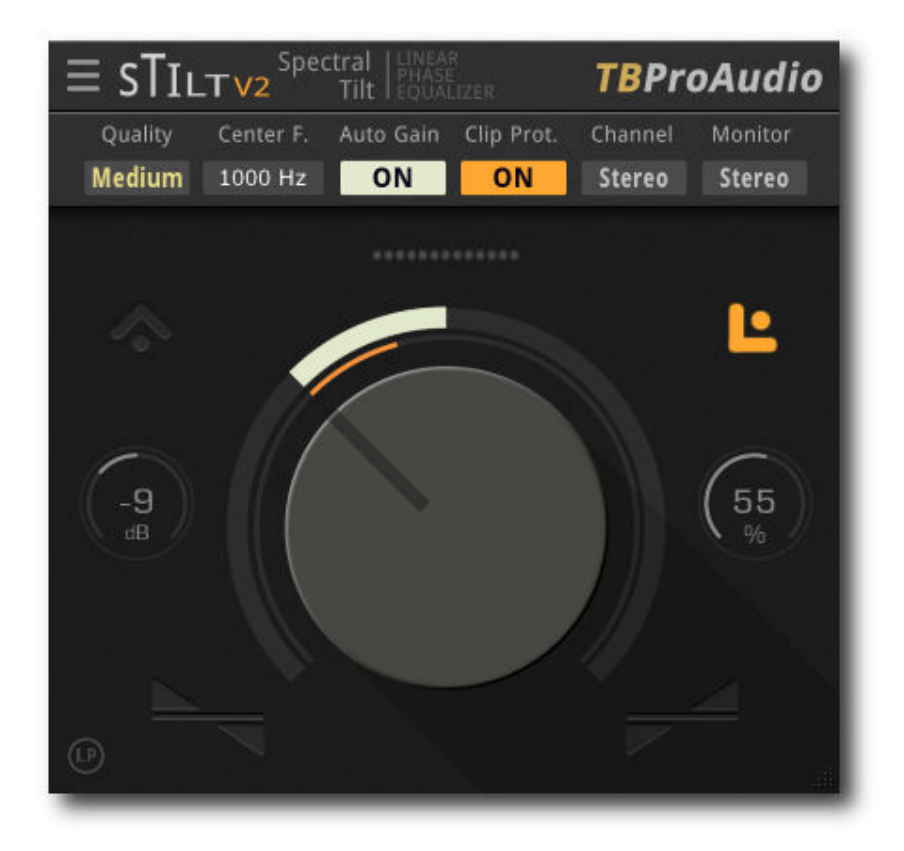

# TBProAudio 2021

## 1 Introduction

Welcome to sTiltV2, a linear phase filter which tilts the audio spectrum around a given center frequency.

We at TBProAudio found us very often in a mastering situation where the overall spectrum of the final mix was tilt by ca 3 - 4dB caused by a difficult mixing environment. The correction of this fault by hand with "normal" filter-banks was always a time-consuming job. So the idea for sTiltV2 was born: sTiltV2 corrects/tilts the overall audio spectrum in one shot. Additionally you can limit the tilt to mid or side signal.

### 2 Features

sTiltV2 offers following features:

- Distortion free DSP
- adjustable slope from -6dB/Oct to +6dB/Oct
- adjustable center frequency
- 5 quality modes: low, eco, medium, high, max
- unit auto-gain
- switchable clip protection
- sample exact A/B comparison
- stereo/left/right/mid/side channel selection
- flexible channel monitoring
- output gain
- signal mixing
- scalable GUI

Note: This plugin adds significant latency to the audio path, which is usually compensated by DAW (PDC).

#### 3 Design

sTiltV2 tilts the spectrum around the center frequency:

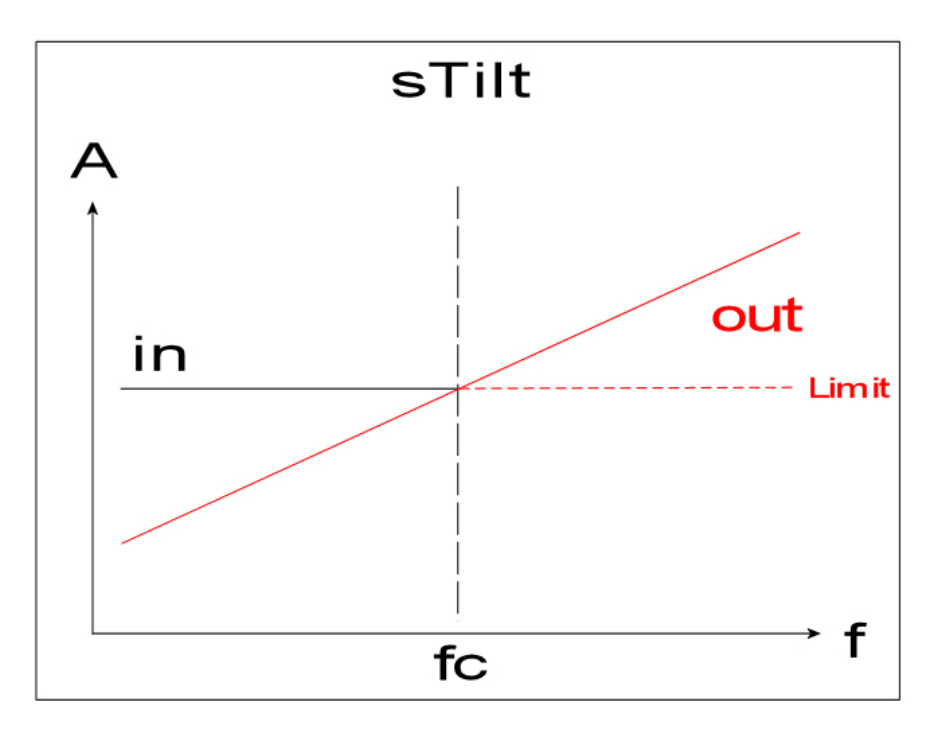

So, load any song into our DAW, put sTiltV2 in your master track and start playing. Now turn the main knob of sTiltV2 slightly to the right. You will hear the high band more and the low band less. Turn the main knob slowly to the left or right, until it fits to your taste :-)

#### 4 Minimum System Requirements

- Windows 7, OpenGL 2 GFX card
- Mac OS X 10.11, Metal GFX card
- SSE2 CPU
- Win: 32/64 Bit VST, 32/64 Bit VST3, 32/64 Bit AAX
- OS X: 64 Bit VST, 64 Bit VST3, 64 Bit AU, 64 Bit AAX
- Tested with: Cockos Reaper, Steinberg Cubase/Nuendo/Wavelab 6+, FL Studio 12+, PT2018+, Reason 9.5+, Studio One, Ableton Live
- For latest information please visit www.tbproaudio.de

#### 5 How to use

sTiltV2 uses various graphical elements to control the parameters of the plugin:

#### Parameter box:

Mouse click and drag up/down and mouse wheel changes value of the parameter. Mouse ctrl click resets value. Mouse double click opens value input box.

#### Knob:

Mouse ctrl click resets value. Mouse double click opens value input box.

#### Popup menu button:

Mouse click opens popup menu. Mouse wheel changes value of the parameter.

#### Led button:

Mouse click switches button on/off.

# 6 Plugin Controls

#### 6.1 Quality

Sets current quality of the linear phase filter. Higher filter quality causes higher latency, which is compensated by modern DAWs.

#### 6.2 Center Frequency

Sets the center of tilt.

#### 6.3 Auto Gain

Enables unit gain correction. It gives equal gain for the unit impulse, irrespective center frequency.

#### 6.4 Clip Protection

Enables/disables clip protection at 0.0dBFS

#### 6.5 Chan. Sel.

Selects stereo or mid/side channel for the effect.

#### 6.6 Monitor

Selects stereo or mid/side channel for monitoring.

#### 6.7 Active

Enables plug-in processing

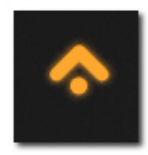

#### 6.8 Lim.

Limits spectrum changes to negative gain values only

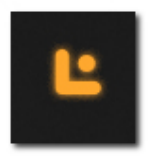

### 6.9 Clip Led

Flashes as soon outgoing signal is above 0.0dBFS

#### 6.10 Main Knob

+ increases slope, up to +6dB, - decreases slope, up to -6dB

(C) TBProAudio 2021 Page 5 of 6

6.11 Gain

Output gain, -24 dB - +24 dB

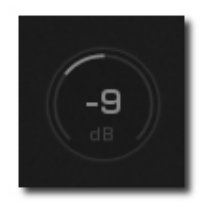

6.12 Mix 0% (Dry) to 100% (Wet)

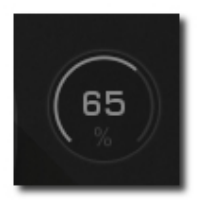

#### 6.13 Plugin menu

The plugin menu provides further information, access to online version check, manual, change log and toggles tooltips.

# 7 Conclusion

So finally if you have any questions or suggestions just let us know. And have fun with our tools and visit us here again: www.tbproaudio.de.

Your team from TBProAudio :-)